# How to remotely connect to Propel 2.x postgres databases

By default, remote access to the Propel postgres DB is blocked. The following steps will help you to access the DB server with tools like pgAdmin

## Modify IP address Postgres to listen to

Change postges config as postgres user:

```
su - postgres
cd /var/lib/pgsql/9.4/data (Propel 2.01/2.10)
cd /var/lib/pgsql/9.5/data (Propel 2.20)
cp postgresql.conf postgresql.conf.bak
vi postgresql.conf
Add this new line in the "CONNECTIONS AND AUTHENTICATION" section:
    listen_addresses = '*'
note: defaults to 'localhost'; use '*' for all
    exit
```

### Allow remote connections to Postgres

Update postges config pg\_hba.conf (see <a href="http://www.postgresql.org/docs/9.4/static/auth-pg-hba-conf.html">http://www.postgresql.org/docs/9.4/static/auth-pg-hba-conf.html</a>)

```
su - postgres
cd /var/lib/pgsql/9.4/data (Propel 2.01/2.10)
cd /var/lib/pgsql/9.5/data (Propel 2.20)
cp pg_hba.conf pg_hba.conf.bak
vi pg_hba.conf
```

Here you need to add an IP or network range which is trusted (see 1st example), or allow all connections (see 2nd example)

f.i. add one of these lines below the "IPv4 local connections" section:

```
host all all 16.56.204.1/24 trust host all all 0.0.0.0/0 trust exit
```

## Restart postgres as root

```
su - root
systemctl restart postgresql-9.4 (Propel 2.01/2.10)
systemctl restart postgresql-9.5 (Propel 2.20)
```

#### Open port 5432 on Propel server

Update iptables centos (see <a href="https://wiki.centos.org/HowTos/Network/IPTables">https://wiki.centos.org/HowTos/Network/IPTables</a>)

```
vi /etc/sysconfig/iptables
```

Add a new line (below the line with port 9000):

```
-A INPUT -p tcp -m tcp --dport 5432 -j ACCEPT

systemctl restart iptables
iptables -L

Check if line is available:
ACCEPT tcp -- anywhere anywhere tcp

dpt:postgres
```

#### Which Propel Databases are available?

Look in the directory /opt/hp/propel/.uninstall/postinst.d

It contains a dozen of shell scripts to drop and recreate the different databases Propel use, including the database name, users and passwords.

Try to make your first connection to the postgres database as user postgres with password postgres:

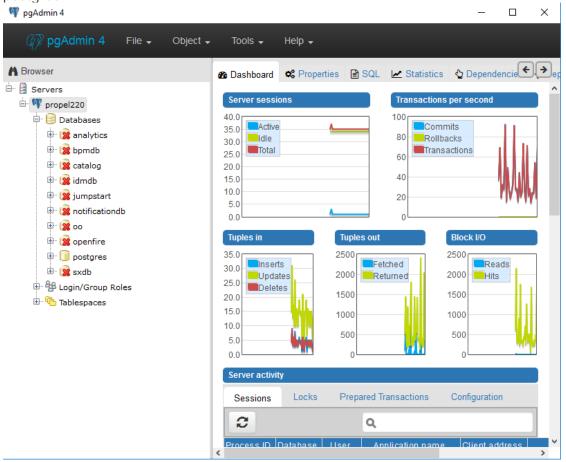

From there on, you can browse the other databases such as catalog (and view request details):

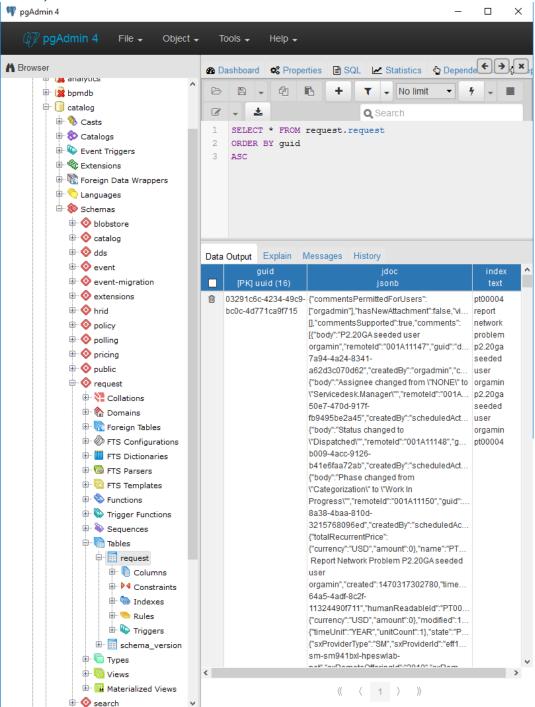

PS: screenshots are taken with the latest pgAdmin version 4 (still in beta) which looks much better than pgAdmin III. Looks are not everything, it's also faster and easier to use.